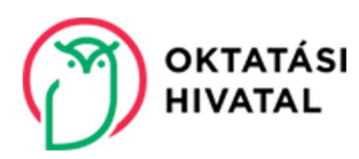

# Kérelem egyéni munkarend iránt

# Kitöltési útmutató ügyfélkapus benyújtáshoz

# Az elektronikus kitöltőfelületen megadandó adatok

# I. Tanuló adatai

Az oktatási azonosító szám a magyar köznevelésben használt 7-tel kezdődő 11 jegyű számsor. Az oktatási azonosító számot a diákigazolványon találja, illetve az iskola is nyilvántartja. Ha a gyermek oktatási azonosítója nem ismert, a mezőt hagyja üresen.

A kérelem kitöltésekor az azonosító adatokat (viselt név, anyja leánykori neve, születési adatok, állandó lakcím, tartózkodási cím) az tanuló okmányaiban (személyi igazolvány, útlevél, jogosítvány) szereplő módon adja meg.

A tartózkodási cím kitöltése csak abban az esetben szükséges, ha eltér az állandó lakcímtől.

#### II. Szülő/gyám (beküldő) adatai

Amennyiben a kérelmező nagykorú, jelölje be A kérelmet nagykorú tanulóként, saját nevemben adom be mezőt. Ezt követően az űrlapon a nagykorú kérelmezőre vonatkozó mezők jelennek meg.

Amennyiben a tanuló kiskorú, ezt nem kell külön jelölni; az űrlapon a megfelelő mezők jelennek meg.

Olyan elérhetőségeket adjon meg, ahol az Oktatási Hivatal munkatársai szükség esetén fel tudják venni Önnel a kapcsolatot.

A postai úton beadott kérelmek esetében a döntést a Hivatal az itt megadott értesítési címre postázza tértivevényes ajánlott küldeményként. Kérjük, olyan címet adjon meg, ahol a döntést át tudja venni.

#### III. Tanuló jelenlegi jogviszonya

Az Oktatási Hivatal egyéni munkarendet kizárólag a köznevelési intézményekben tanulók részére engedélyezi.

Amennyiben a tanuló a szakképzésről szóló 2019. évi LXXX. törvény hatálya alá tartozó szakképzésben (technikum, szakképző iskola) vesz részt, kérelmével forduljon az iskola igazgatójához.

Az OM azonosító a köznevelési intézmény azonosítására szolgáló 6 számjegyből álló kód. Amennyiben nem ismeri, úgy a Köznevelési intézmény neve mezőbe kezdje el begépelni az intézmény nevét. A listából a megfelelő intézménynevet kiválasztva az OM azonosító mező automatikusan kitöltésre kerül. Az OM azonosítót, illetve az intézmény pontos nevét az Oktatási Hivatal KIR Intézménykereső felületén is meg tudja keresni.

#### https://www.oktatas.hu/hivatali\_ugyek/kir\_intezmenykereso

#### IV. A kérelem részletes adatai

Egyéni munkarend kizárólag határozott időre engedélyezhető. A kérelem űrlapon ezért kötelező megadni a kérelmezett időszak kezdő és befejező dátumát. Egyéni munkarend legkorábban a kérelem beküldésének napjától engedélyezhető.

Amennyiben az egyéni munkarendet a tanév végéig kérelmezi, kérjük, vegye figyelembe, hogy a tanév vége augusztus 31. napja.

#### V. Csatolt dokumentumok

A kérelemhez nem kötelező mellékleteket csatolni, azonban bizonyos esetekben egyéni munkarend kizárólag az azt megalapozó dokumentum alapján engedélyezhető.

 sajátos nevelési igényű (SNI) tanuló és beilleszkedési, magatartási, tanulási nehézségekkel küzdő (BTMN) tanuló esetében:

A nevelési tanácsadási feladatot, szakértői bizottsági feladatot ellátó Pedagógiai Szakszolgálat által kiállított szakértői vélemény, mely szerint a sajátos nevelési igényű/beilleszkedési, tanulási, magatartási nehézségekkel küzdő tanuló egyéni munkarendben folytathatja tanulmányait.

- tartós betegségben szenvedő, tartós gyógykezelésben részesülő tanuló esetében: Az egészségügyről szóló 1997. évi CLIV. törvény (a továbbiakban: Eütv.) 89. § szerinti általános járóbeteg szakellátásban, vagy az Eütv. 91. § szerinti általános fekvőbeteg szakellátásban résztvevő szakorvos által kiadott vélemény, mely szerint a tanuló tartós gyógykezelésben részesül és emiatt a mindennapos iskolába járási kötelezettségét nem tudja teljesíteni, egyéni munkarend keretében folytatja tanulmányait.
- sportolói tevékenység esetében: Sportegyesületi igazolás, mely tartalmazza a sportoló időbeosztását (edzések, versenyek időpontja, gyakorisága)

Az egyéni munkarend szükségességét indokoló bármilyen egyéb dokumentum is csatolható.

Amennyiben megjelölte, hogy egyéb dokumentumot csatol, írja le, hogy ez milyen dokumentum (pl. sportegyesület igazolása, szerződés, vendégtanulói jogviszony igazolása, stb.).

#### VI. Nyilatkozatok

- a) Kiskorú tanuló esetében az alábbi nyilatkozatok megjelölése kötelező:
	- Az adatkezelési tájékoztatóban foglaltakat megismertem, az abban foglaltakat elfogadom.
	- Kijelentem, hogy az egyéni munkarenddel járó tájékoztatót elolvastam, az abban foglaltakat megértettem, és az általam közölt adatok a valóságnak megfelelnek.

 Büntetőjogi felelősségem tudatában nyilatkozom, hogy a gyermek szülői felügyeleti jogát a másik szülővel közösen gyakoroljuk, és az ő kifejezett beleegyezésével nyújtom be a kérelmet; vagy a másik szülő beleegyezése nem volt beszerezhető, mert a másik szülő ismeretlen helyen tartózkodik, vagy jogai gyakorlásában ténylegesen akadályozott; vagy a szülői felügyeleti jogot egyedül gyakorlom.

Külföldi tartózkodás esetén nem szükséges dokumentumokat csatolni a kérelemhez, amennyiben a szülő kérelmében a megfelelő nyilatkozat kiválasztásával jelzi, hogy a kérdéses időszakban gyermeke életvitel-szerűen külföldön tartózkodik, illetve külföldön teljesíti tankötelezettségét.

- b) Nagykorú tanuló esetében az alábbi nyilatkozatok megjelölése kötelező:
	- Az adatkezelési tájékoztatóban foglaltakat megismertem, az abban foglaltakat elfogadom.
	- Kijelentem, hogy az egyéni munkarenddel járó tájékoztatót elolvastam, az abban foglaltakat megértettem, és az általam közölt adatok a valóságnak megfelelnek.

Külföldi tartózkodás esetén nem szükséges dokumentumokat csatolni a kérelemhez, amennyiben a nagykorú tanuló a megfelelő nyilatkozat kiválasztásával jelzi, hogy a kérdéses időszakban életvitelszerűen külföldön tartózkodik.

# Az elektronikus űrlap kitöltése és beküldése ügyfélkapuval

Amennyiben rendelkezik ügyfélkapuval és ezt a lehetőséget választja, a belépéshez használja ügyfélkapus felhasználónevét és jelszavát.

- 1. Belépés után töltse ki a kérelem űrlapot.
- 2. Az űrlap kitöltését követően a tovább gombara kattintva
- 3. a Kérelem előnézet mezőben a kérelem letöltése után ellenőrizze, illetve szükség esetén a kérelem módosítása gombra kattintva módosítsa a kérelmet.
- 4. A Csatolmányok mezőben \*.PDF, \*.JPG \* vagy .PNG formátumban töltse fel a szükséges csatolmányokat és válassza ki a csatolmányok fajtáját.
- 5. A Kérelem elküldése mezőben kattintson a Kérelem beküldése gombra.
- 6. A felugróablakban megjelenő Kérelem beküldése gombra kattintva zárja le és küldje be a kérelmet. Ennek hiányában nem indul meg az egyéni munkarend engedélyezésére irányuló eljárás!
- 7. A kérelem beküldését követően 24 órán belül az Ügyfélkapu automatikus üzenetben értesíti az eljárás megindulásáról.
- 8. A döntést az Oktatási Hivatal kizárólag ügyfélkapun keresztül küldi meg. Kérjük, a döntést helyezze az ügyfélkapu tartós tárába és/vagy töltse le és őrizze meg.